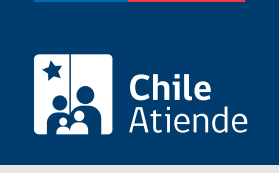

Información proporcionada por Servicio Nacional de Pesca y Acuicultura

# Autorización de ingreso para productos pesqueros y alimentos destinados a especies hidrobiológicas (SIMS)

Última actualización: 23 enero, 2023

## **Descripción**

Permite a las personas naturales o jurídicas solicitar al Servicio Nacional de Pesca y Acuicultura (Sernapesca) la autorización de ingreso de productos derivados de recursos pesqueros, independientemente de su procedencia (extracción, recolección o cultivo), destino, uso y objetivo de dicha importación, incluyendo los que reingresan al país luego de ser exportados.

La autorización también permite solicitar la importación de productos destinados a la alimentación de especies hidrobiológicas.

El trámite se puede realizar durante todo el año en el sitio web y en las oficinas de Sernapesca .

#### **Detalles**

- El objetivo de la aprobación de Sernapesca es controlar la inocuidad de los productos pesqueros que se vayan a exportar posteriormente y combatir o disminuir la comercialización internacional de productos provenientes de la pesca ilegal, así como evitar el ingreso de ejemplares vivos portadores de enfermedades.
- Sernapesca aprueba el ingreso del producto mediante la autorización de la solicitud única de ingreso (SUI).
- Para obtener esta autorización, deberá presentar la SUI junto con la documentación de respaldo indicada en el manual de ingresos.
- Una vez evaluada la SUI y en caso de ser autorizada, se le asignará un número y fecha de aprobación para su presentación ante el Servicio Nacional de Aduanas.

Revise [más información](http://www.sernapesca.cl/area-trabajo/importacion).

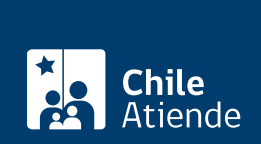

## ¿A quién está dirigido?

- Personas naturales chilenas o extranjeros con residencia definitiva en Chile.
- Personas jurídicas establecidas formalmente en Chile.
- A importadores de productos pesqueros o alimentos destinados a especies hidrobiológicas, agentes de Aduanas que actúan en representación del interesado y que cumplan con los procedimientos fijados en el [Manual de Inocuidad y Certificación](http://www.sernapesca.cl/manuales-publicaciones/manual-de-inocuidad-y-certificacion).

### ¿Qué necesito para hacer el trámite?

- Revise el [Manual de Inocuidad y Certificación](http://www.sernapesca.cl/manuales-publicaciones/manual-de-inocuidad-y-certificacion), Parte II: Normas y Procedimientos, Sección V: Control de Ingresos [\(Sección V: Control de Ingresos](http://www.sernapesca.cl/sites/default/files/parte_ii_seccion_v_control_de_ingresos_version_20191007.pdf)).
- [Modelo certificado acreditación de origen legal, en inglés](http://www.sernapesca.cl/tramites-formularios/modelo-certificado-acreditacion-de-origen-legal-en-ingles).
- Formulario solicitud única de ingreso (SUI).
- [Modelo certificado acreditación de origen legal.](http://www.sernapesca.cl/tramites-formularios/modelo-certificado-acreditacion-de-origen-legal)
- Otros documentos descritos en el [control de ingresos](http://www.sernapesca.cl/manuales-publicaciones/control-de-ingresos).

#### ¿Cuál es el costo del trámite?

No tiene costo.

### ¿Qué vigencia tiene?

Vigente por cada evento de importación.

¿Cómo y dónde hago el trámite?

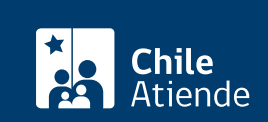

- 1. Reúna los antecedentes requeridos.
- 2. Haga clic en "ir al trámite en línea". En algunos navegadores puede presentarse un problema de seguridad. En este caso, debe ir a "configuración avanzada" y "continuar".
- 3. Una vez en el sitio web de Sernapesca, complete la SUI.
- 4. Cargue en SIMS los documentos requeridos.
- 5. Envíe la SUI y la documentación exigida a Sernapesca a través del sistema SIMS.
- 6. Como resultado del trámite, habrá solicitado la autorización de ingreso para productos pesqueros y alimentos destinados a especies hidrobiológicas. Obtendrá una respuesta en un plazo máximo de 72 horas acudiendo a la oficina donde se realizó la solicitud.

Importante : obtenga la clave de ingreso al Sistema de ingresos de mercancías de Sernapesca (SIMS), de acuerdo al [Procedimiento Incorporación Nuevo Usuario Intermediario SIMS.](http://www.sernapesca.cl/sites/default/files/procedimiento_incorporacion_nuevo_usuario_intermediario_sims.pdf)

#### En oficina:

- 1. Reúna los antecedentes requeridos.
- 2. Diríjase a la [oficina de Sernapesca](http://www.sernapesca.cl/nuestras-oficinas) correspondiente al punto de ingreso de la mercancía al país.
- 3. Explique el motivo de su visita: solicitar la autorización para la importación.
- 4. Entregue los antecedentes requeridos.
- 5. Como resultado del trámite, obtendrá la autorización o rechazo a la solicitud de importación, registrada en el campo correspondiente de la misma solicitud SUI.

Importante : la solicitud junto a los antecedentes requeridos deberá ser presentada 72 horas antes de la fecha que pretende ingresar la mercancía al país, de acuerdo a lo establecido en la normativa y con el fin de evitar demoras durante la estadía del producto en establecimientos portuarios.

#### Link de trámite en línea:

[https://www.chileatiende.gob.cl/fichas/4648-autorizacion-de-ingreso-para-productos-pesqueros-y-alimentos](https://www.chileatiende.gob.cl/fichas/4648-autorizacion-de-ingreso-para-productos-pesqueros-y-alimentos-destinados-a-especies-hidrobiologicas-sims)[destinados-a-especies-hidrobiologicas-sims](https://www.chileatiende.gob.cl/fichas/4648-autorizacion-de-ingreso-para-productos-pesqueros-y-alimentos-destinados-a-especies-hidrobiologicas-sims)